## Demystifying Asset Management

### Julie Thompson

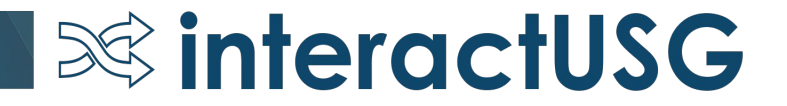

### Why are we here?

- Oracle has put a lot of work into improving the Asset Management module over the years.
- These incremental improvements over the years have resulted in a smoother interface experience and improved ability to correct errors.
- Since these improvements were gradual and not new functionality, the word never really got out.
- Some of our institutions have some old beliefs about what you can and can't do in Asset Management

 $\infty$  interactUSG

### **Myth #1: Split distribution assets can't be added through the AP Interface.**

### **Truth: Split distribution assets can be added through the AP Interface**

• Vouchers with multiple quantity on the line, with each distribution line representing a separate asset

 $\infty$  interactUSG

• Vouchers with a quantity of 1 where the cost needs to be split

### BOR\_AM\_ASSET\_AP\_TO\_AM\_LOAD

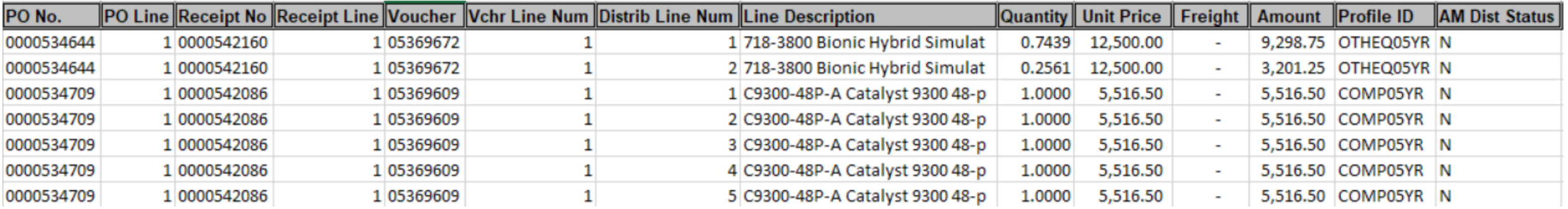

 $\infty$  interactUSG

- This query was updated to include the distribution line number and unit price to better facilitate the loading of split distribution vouchers.
- Each distribution line will come over into the Pre AM tables as separate interface rows

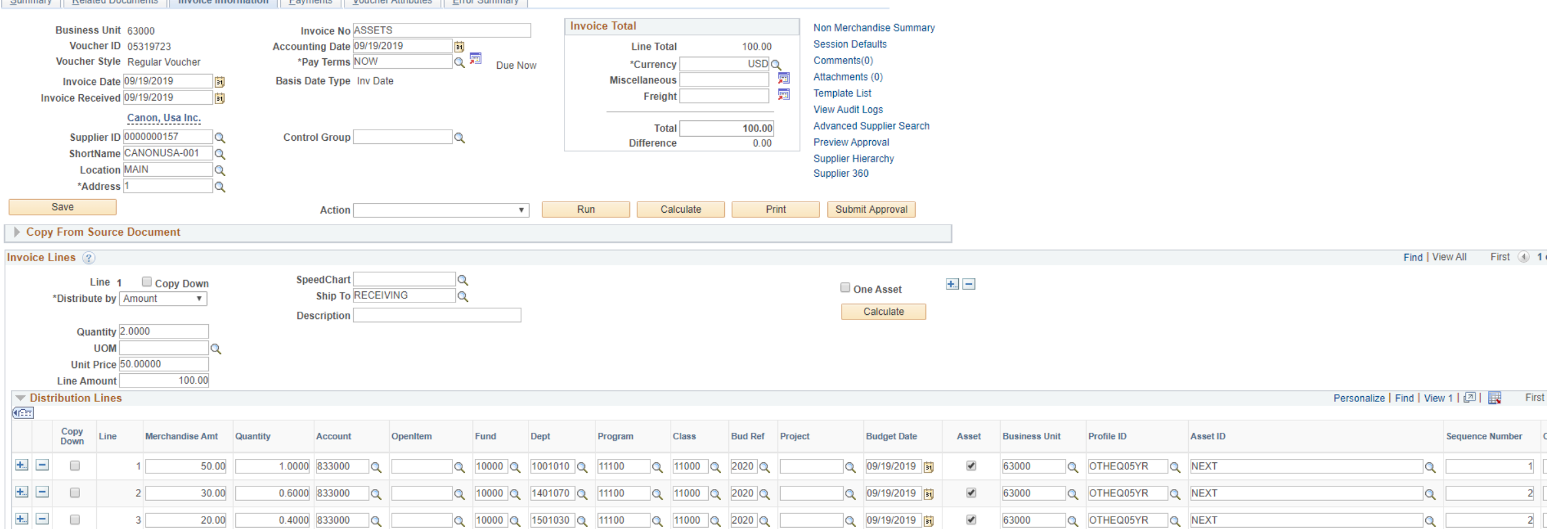

المستشيرة فالمتحال والموسودة والمستشيرة المست

**S&** interactUSG

- How those interface lines eventually load to Asset Management depends on how the Receipt/Voucher is set up.
- This can also be managed via Consolidation and Unitization.

Cummon: Delated Desumente Inucios Information Deumente Veueber Attributes Error Cummons

### **Myth #2: You always have to run the Receipt Push process to move physical info to AM.**

**Truth: As long as the voucher and receipt are matched, the tag and serial number will carry over into Asset Management in the AP to AM interface.**

- Since GaFIRST has a non overrideable match rule for asset vouchers, this should always be the case.
- Not running the Receipt push process can prevent issues with Non Financials Adds, etc.

 $\infty$  interactUSG

### **Myth #3: A DBI is the only way to remove vouchers from the BOR\_AM\_ASSET\_AP\_TO\_AM\_LOAD query.**

**Truth: Many times, vouchers can be loaded into AM and then deleted from the Pre AM Interface tables**

• Interfacing the voucher will cause the AM DISTRIB STATUS field on the voucher to be set to "Distributed" and it will drop off of the query.

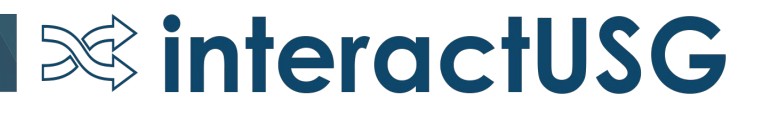

### Pre-Interface rows can then be deleted

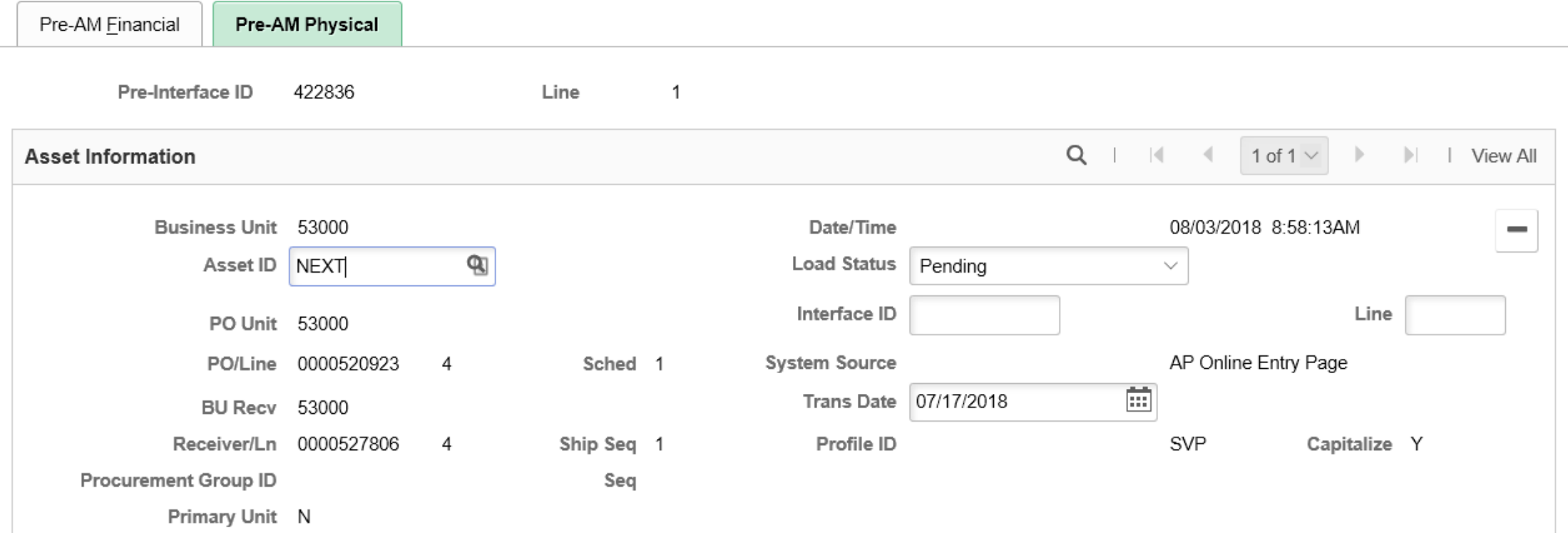

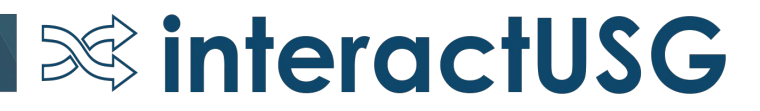

### **Myth #4: AM interfaces are inflexible…I can't update what I need to update!**

**Truth: The AM interface allows users to update pre-interface and interface rows prior to loading to AM – as long as you have the correct security.**

• Your security administrator will need to update your User Preferences to allow you to edit the fields on the Pre-Interface and Interface pages

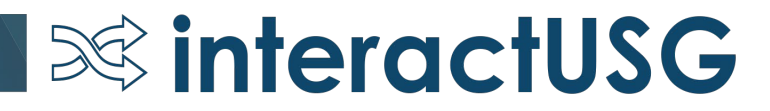

### Set Up Financials > Common Definitions > User Preferences > Asset Management

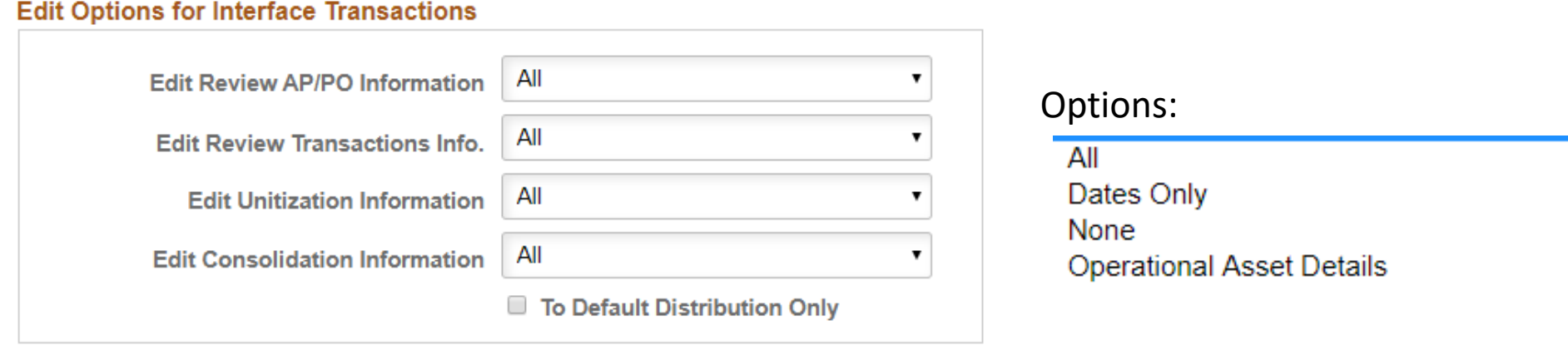

• I recommend that anybody that has the ability to add assets to Asset Management have these set to 'All'

 $\infty$  interactUSG

• Do not choose the "To Default Distribution Only" checkbox

### Pre-interface pages

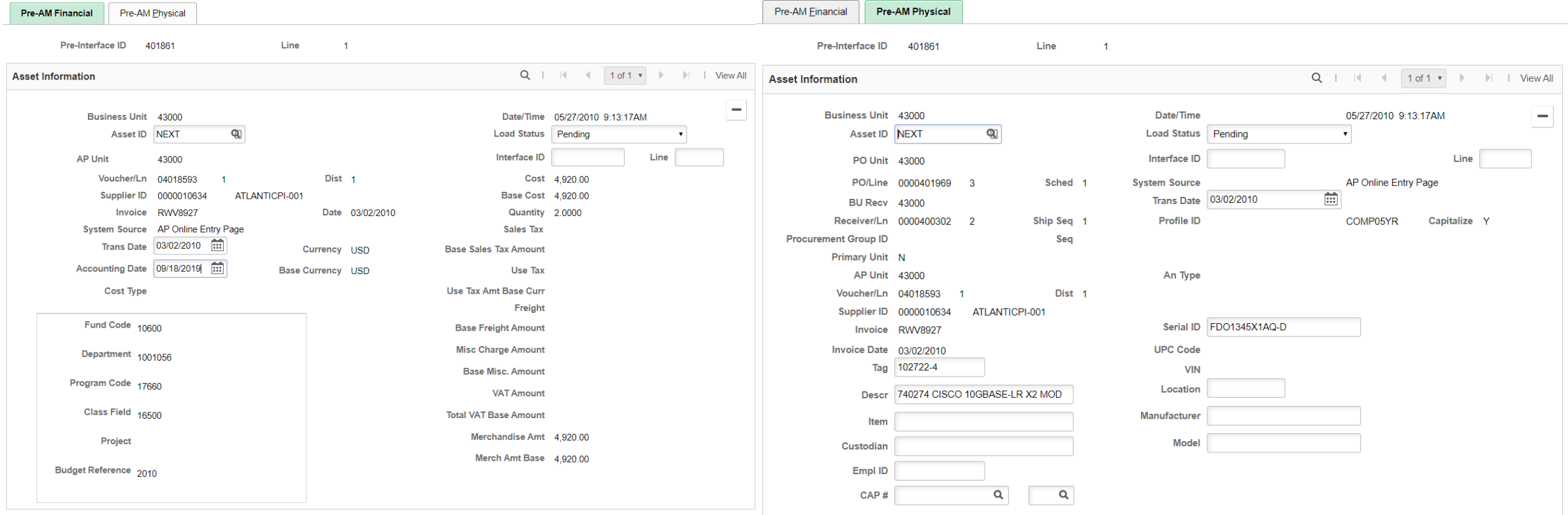

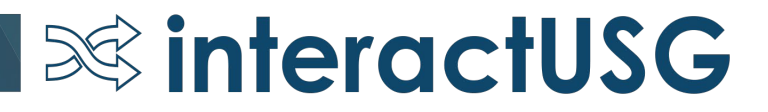

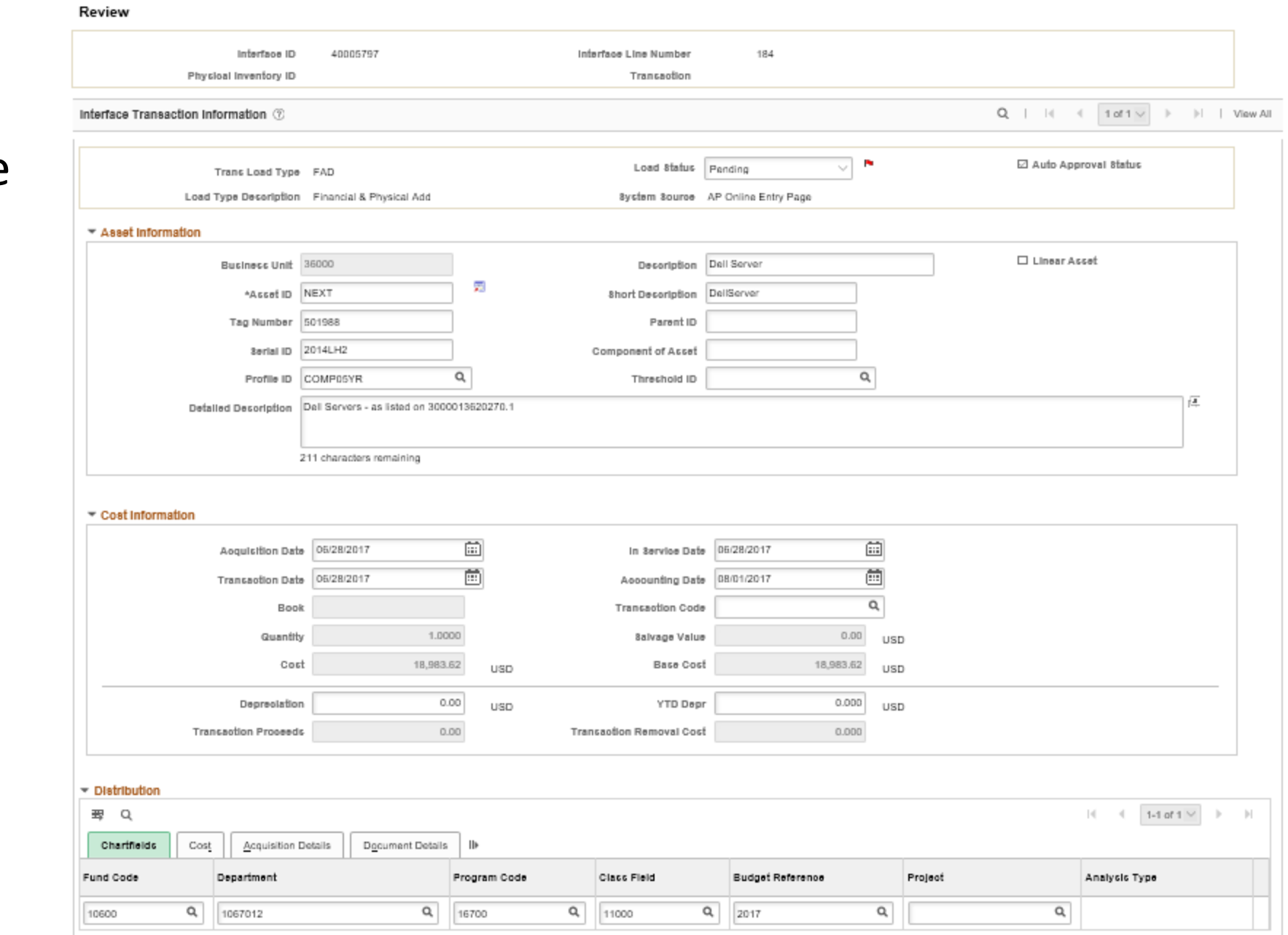

### Interface Page

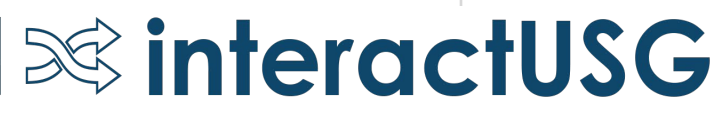

### **Myth #5: Consolidation and Unitization are just too complicated, and aren't that helpful.**

### **Truth: Once you've done a few consolidations and unitizations, they'll come naturally.**

(Ok, I admit this "Truth" is more of an Opinion)

• Becoming comfortable with consolidations and unitizations will greatly reduce the number of manual asset additions necessary.

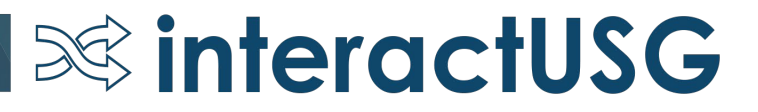

< Demo Consolidation and Unitization>

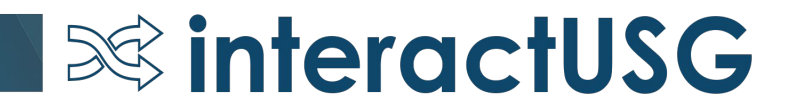

#### Consolidation

#### **Load - Consolidate Assets**

Enter any information you have and click Search. Leave fields blank for a list of all values.

**FROM Assets** 

 $\blacktriangledown$  Search

TO Asset

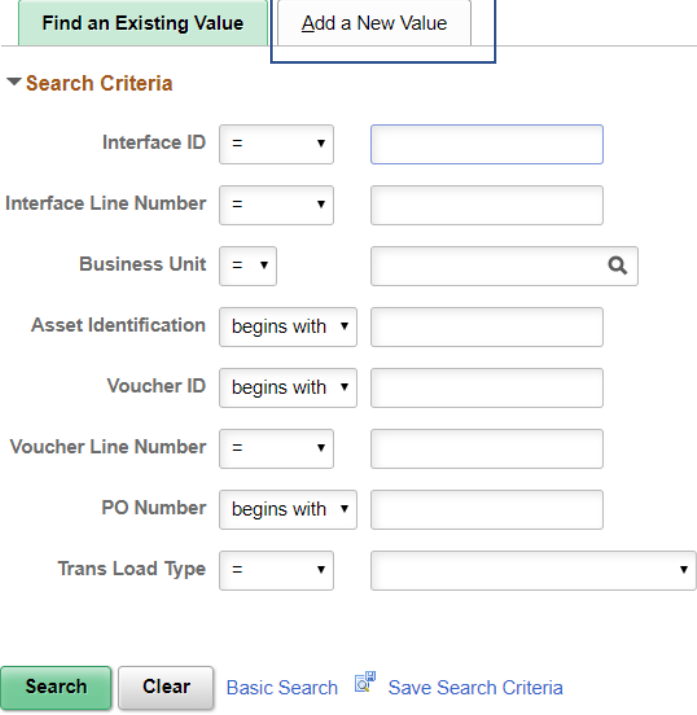

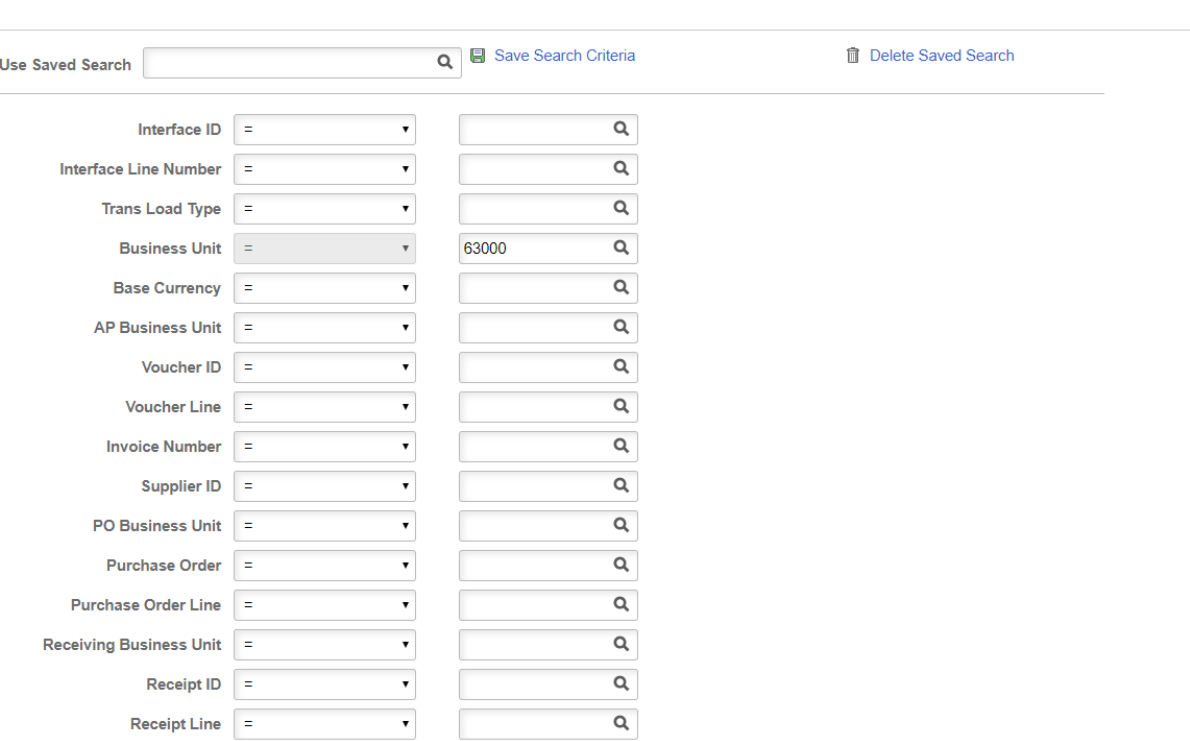

**SS interactUSG** 

- Add a new value
- Search for consolidation candidates

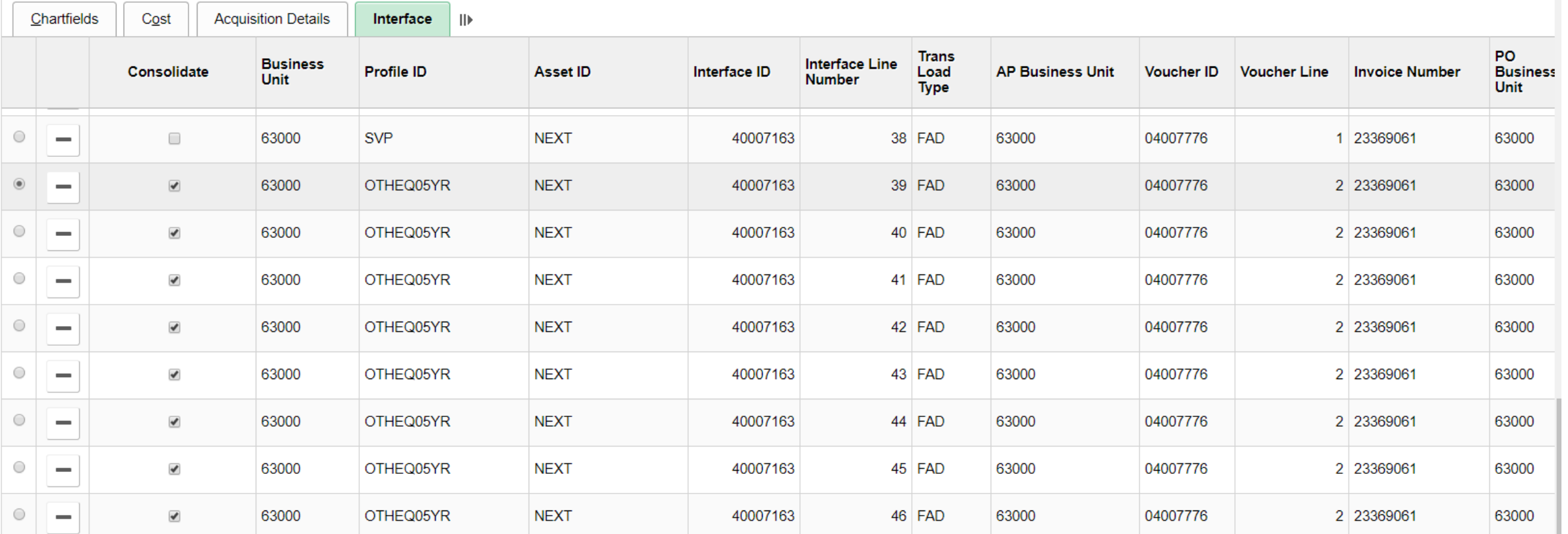

**Social interactUSG** 

- Choose what interface rows to consolidate
- Radio button indicates what to use as default profile, description, etc.

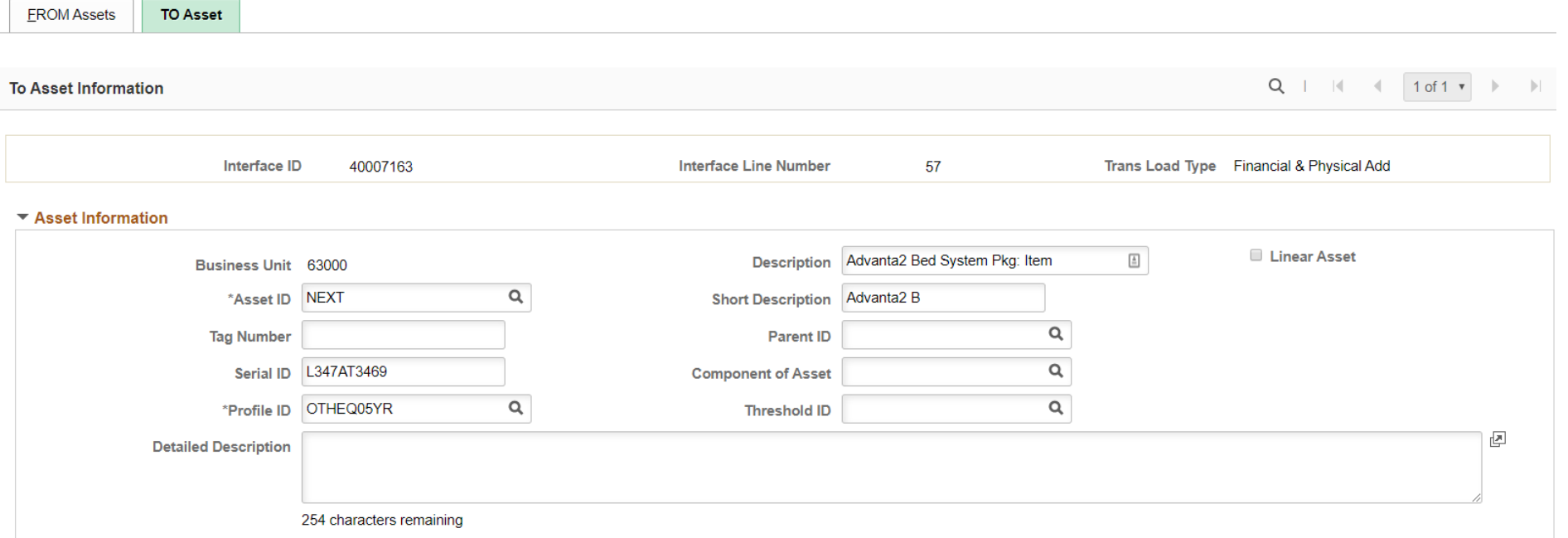

the contract of the contract of

**S&** interactUSG

#### ▼ Acquisition Related Fields

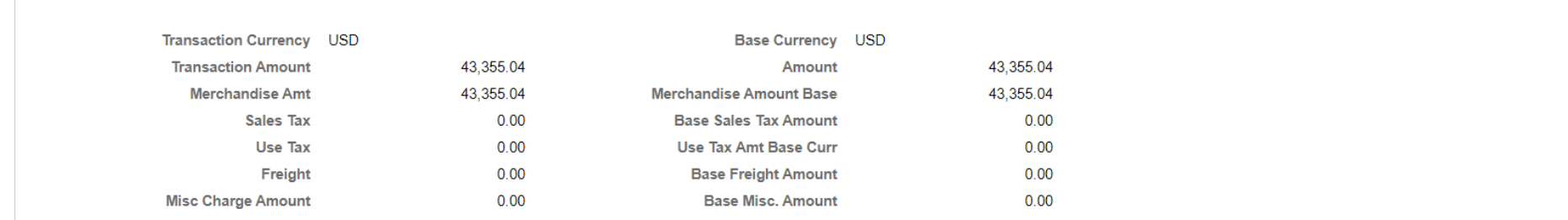

Click on "To Asset" tab and update any fields that need to be updated (dependent on security discussed earlier)

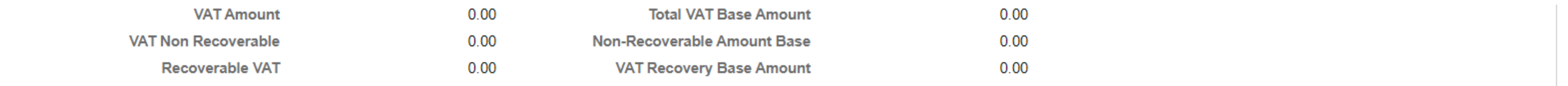

#### ▼ Cost Information

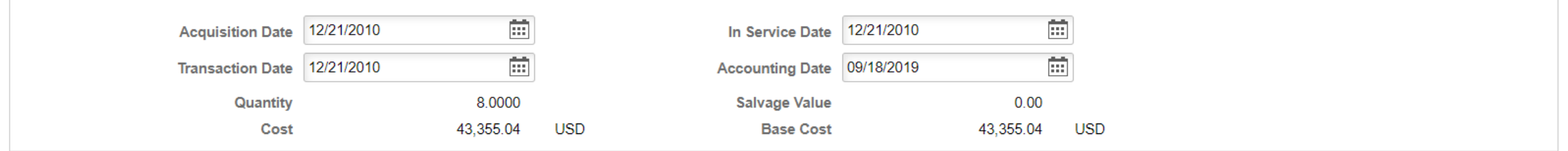

#### **Chartfields**

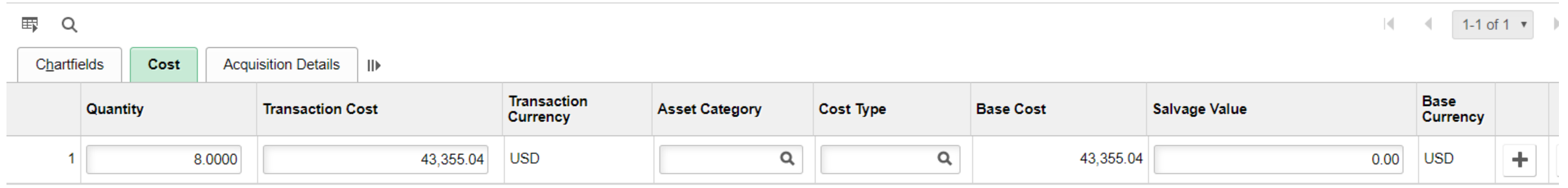

**S&** interactUSG

• Can update quantity, cost, accounting date, etc.

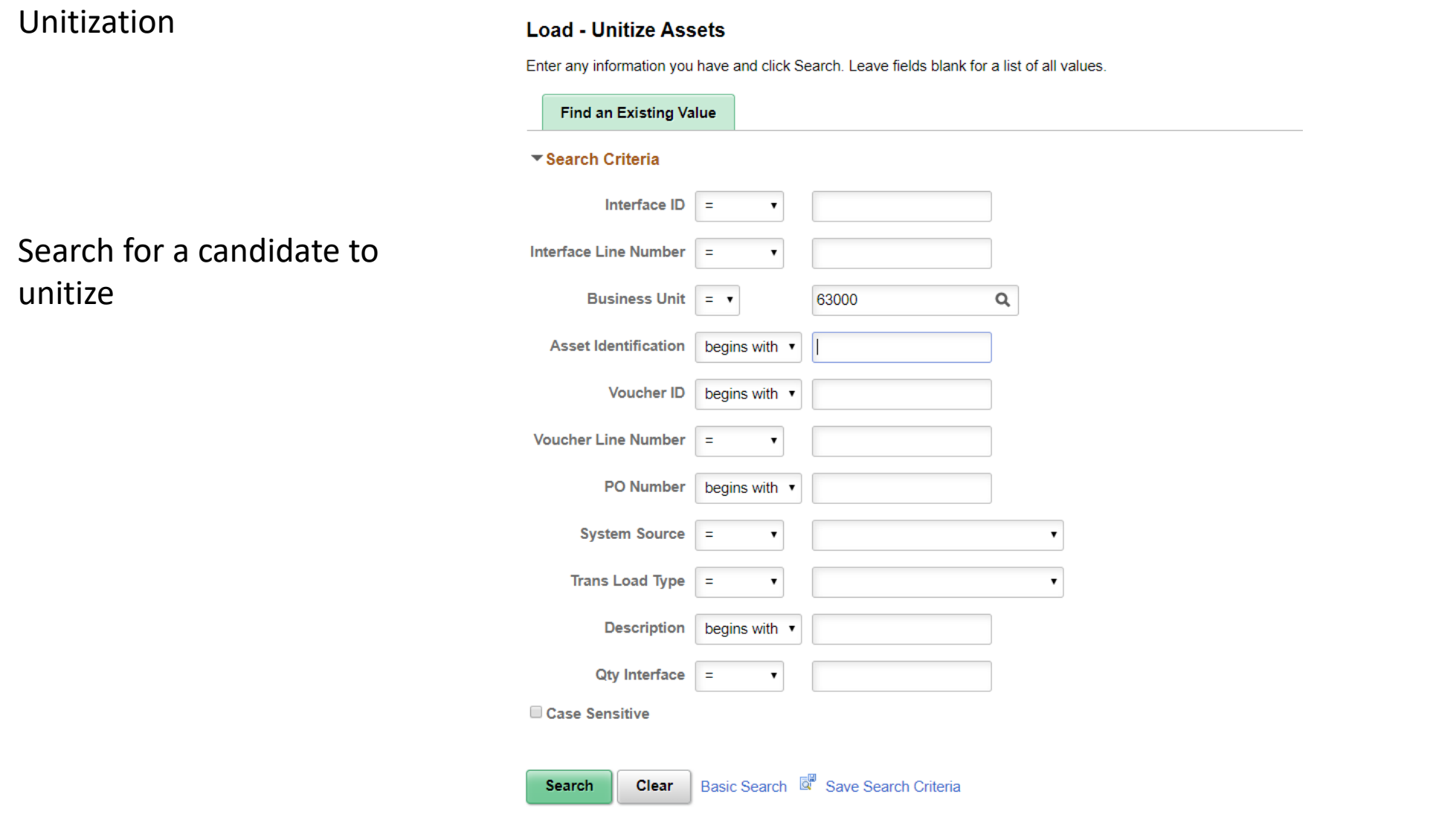

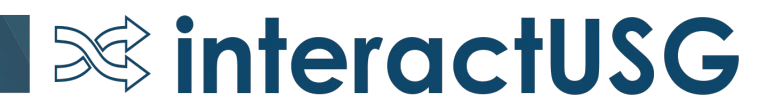

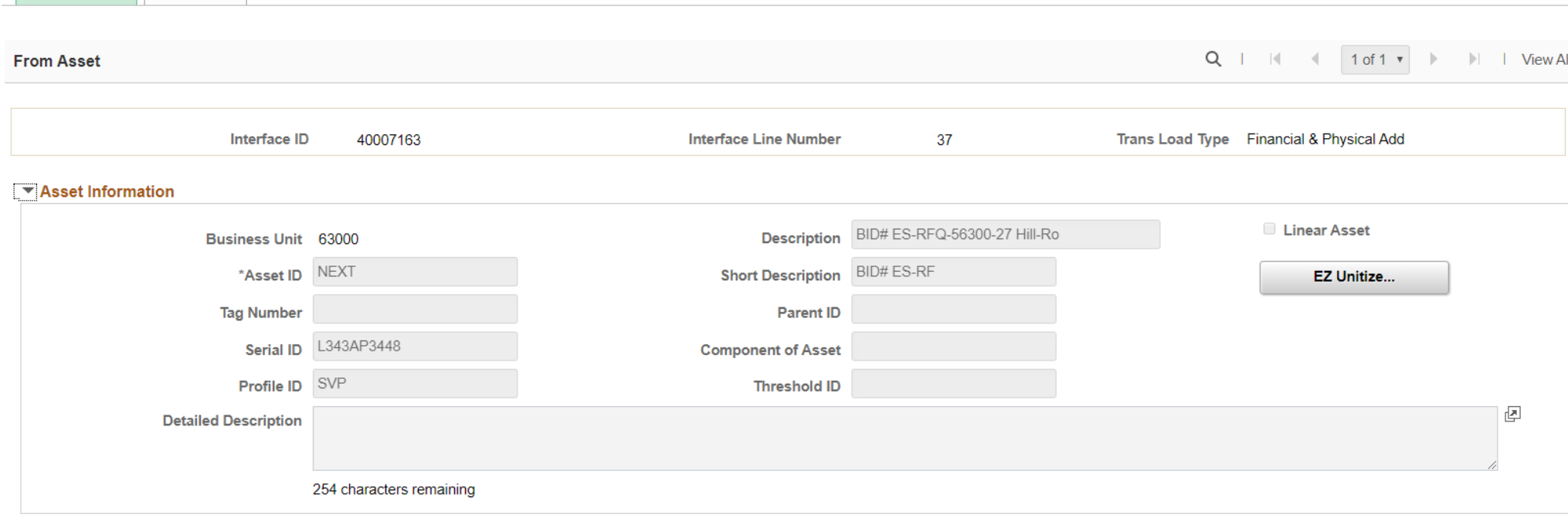

#### ▼ Acquisition Related Fields

**FROM Asset** 

**TO Assets** 

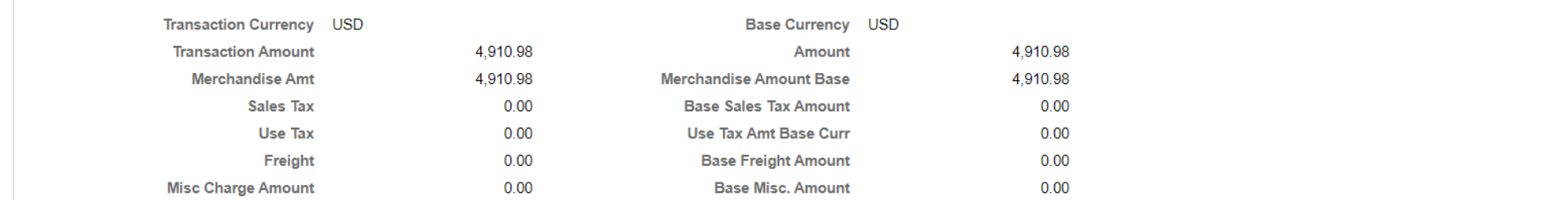

**SolinteractUSG** 

Click on EZ unitize and enter quantity that you want to end up with

**S&** interactUSG

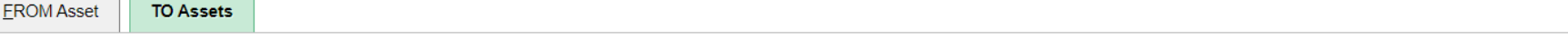

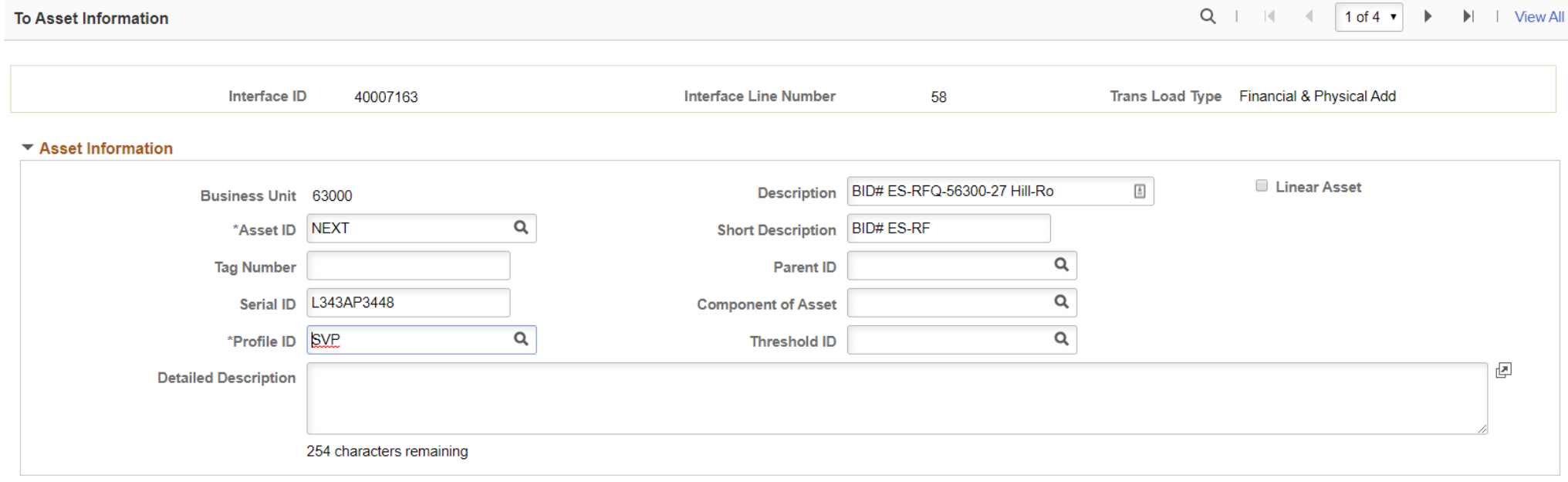

#### ▼ Acquisition Related Fields

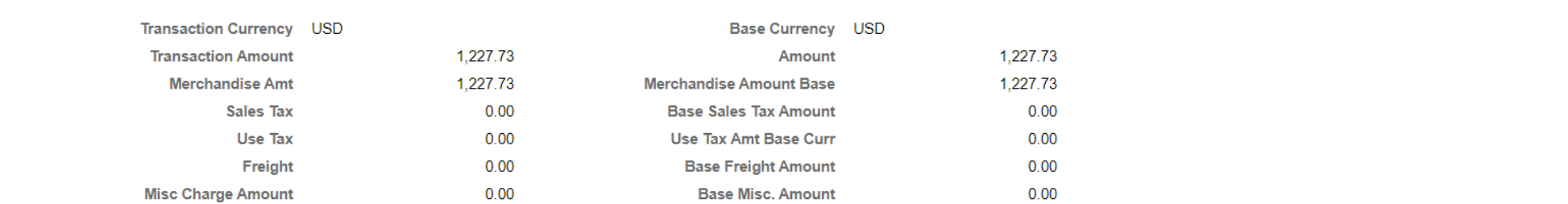

#### Cost and quantity will get divided evenly

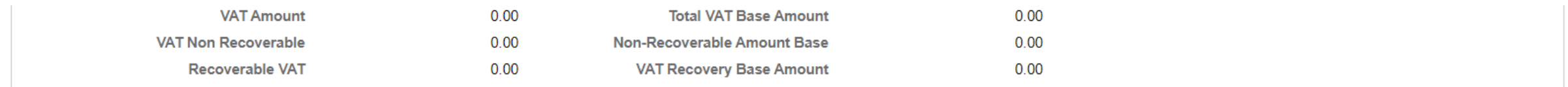

#### ▼ Cost Information

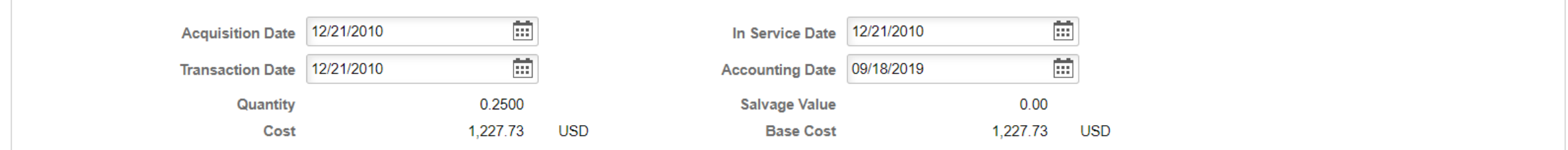

#### **Chartfields**

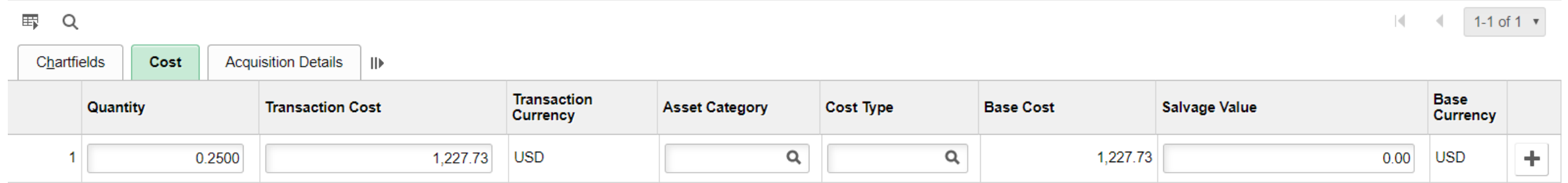

But can be updated to 1 quantity each if appropriate

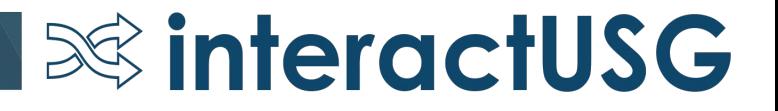

### < End Demo of Consolidation and Unitization>

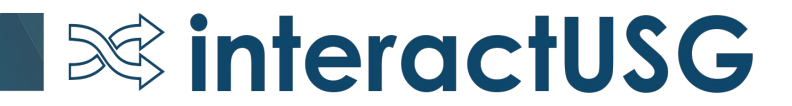

**Myth #6: If you miss a month of depreciation, the only way to fix it is for ITS to insert the rows with a DBI.**

**Truth: Rerunning depreciation close for the month that is missing will create the depreciation according to the schedule in the DEPRECIATION table.**

- The DEPRECIATION table holds the schedule that was calculated at the beginning of the asset (or after the last update to the asset).
- DIST LN is what is missing the accounting entries when you're "missing" depreciation".

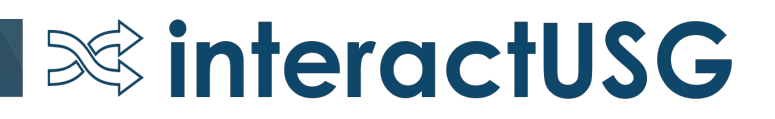

#### **Close Depreciation**

Run Control ID DEPR CLOSE

• Depreciation Close can be run for past periods to generate the missing depreciation entries.

Accounting entries will still go into current GL period.

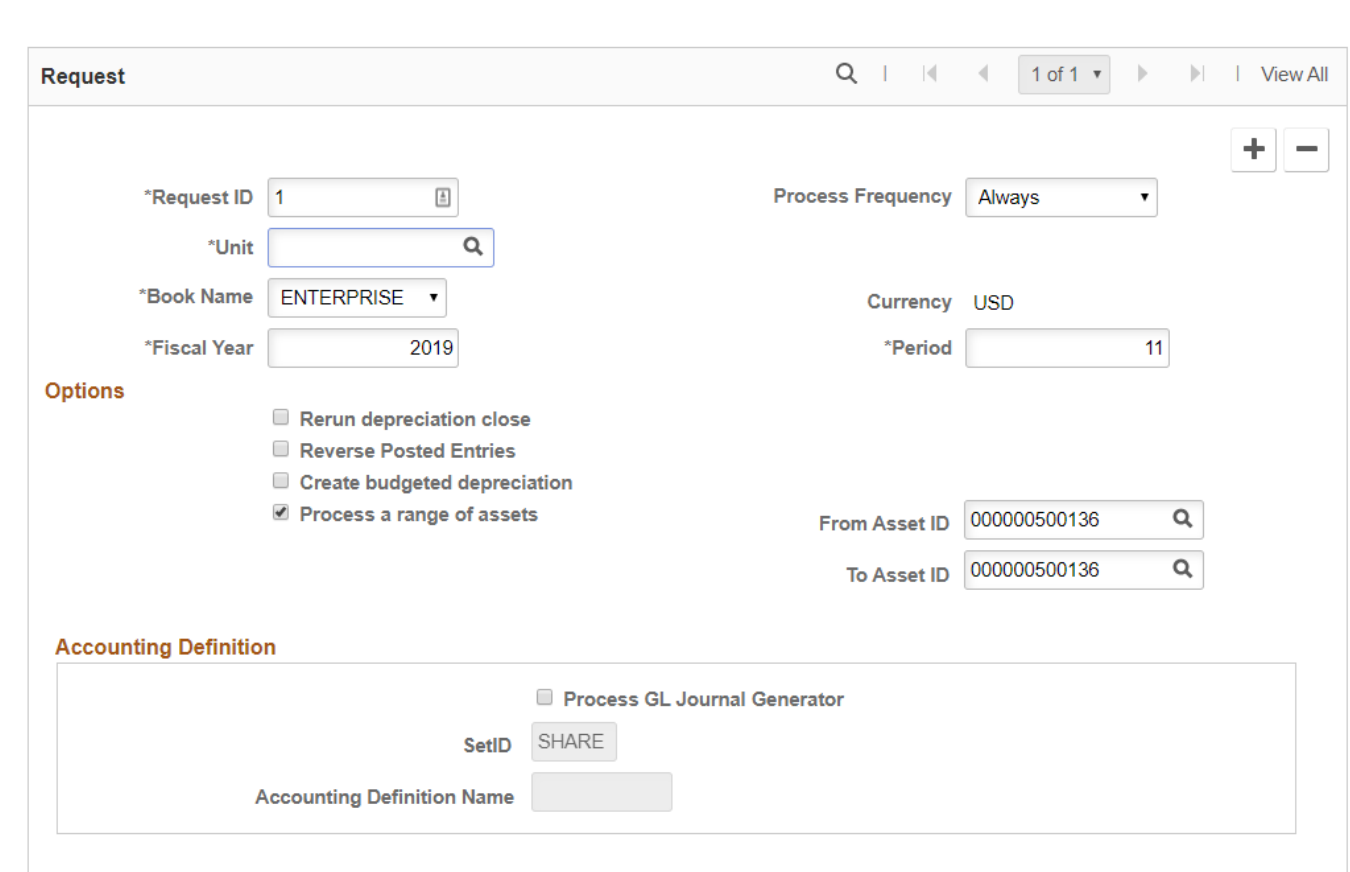

**Report Manager** 

**Process Monitor** 

Run

**S&** interactUSG

### **Myth #7: Transfers have to be done one chartfield at a time.**

### **Truth: Transfers can be done for the entire chartstring at the same time.**

• It's unclear whether this was a limitation in prior version of PeopleSoft. I have not been able to find this statement in the version 8.9 Oracle documentation.

 $\infty$  interactUSG

• It's possible that it originated from a misunderstanding of a note in the Peoplebook that is not worded very clearly.

Note: To establish an audit trail, you should change cost information one field at a time. For example, if you need to change the department and adjust the cost, enter the new department and save your change, and then go b

#### Adjustment

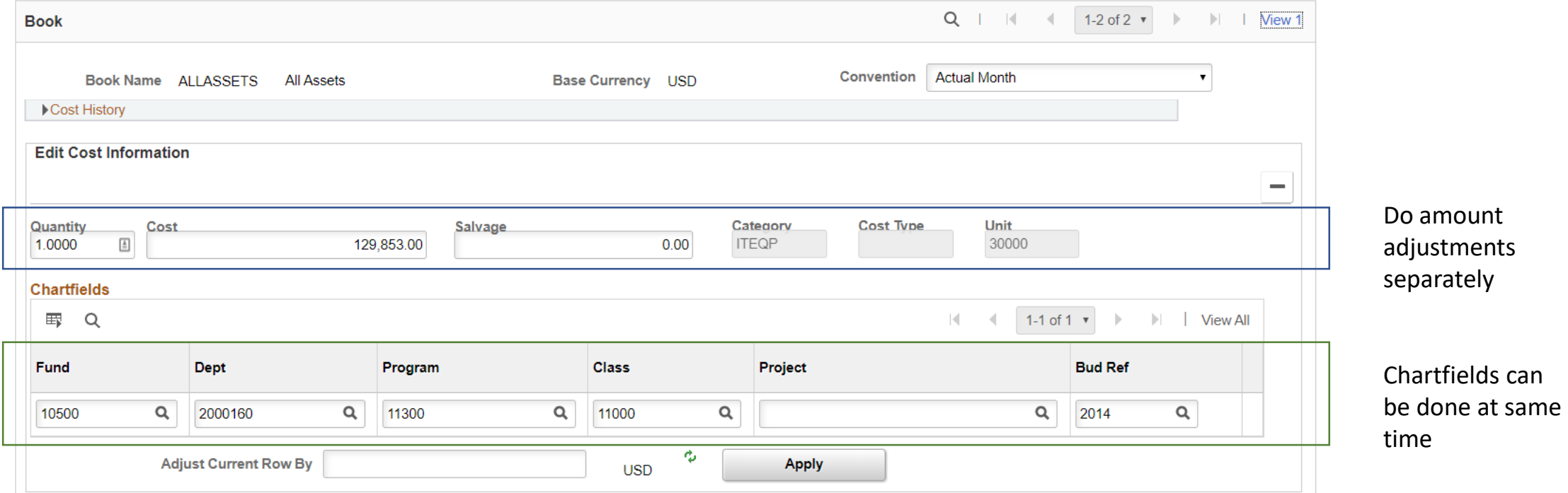

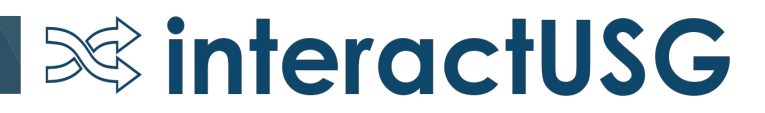

### **Myth #8: The penny differences can't be corrected.**

### **Truth: The depreciation calculation accuracy has improved in AM and if the periods are identified, depreciation close can be rerun for that period.**

#### AM Asset NBV to Dist Line Compare Report

 $\infty$  interactUSG

#### Accounting Date: 31-AUG-2019 CATEGORY: INF

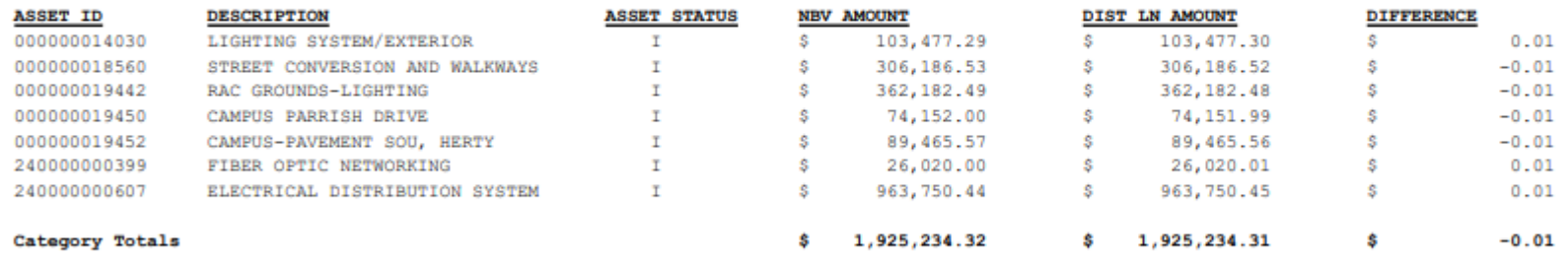

- When correcting depreciation, choose "Rerun depreciation close" and "Reverse Posted Entries".
- The incorrect entries will be reversed and the correct entries inserted.

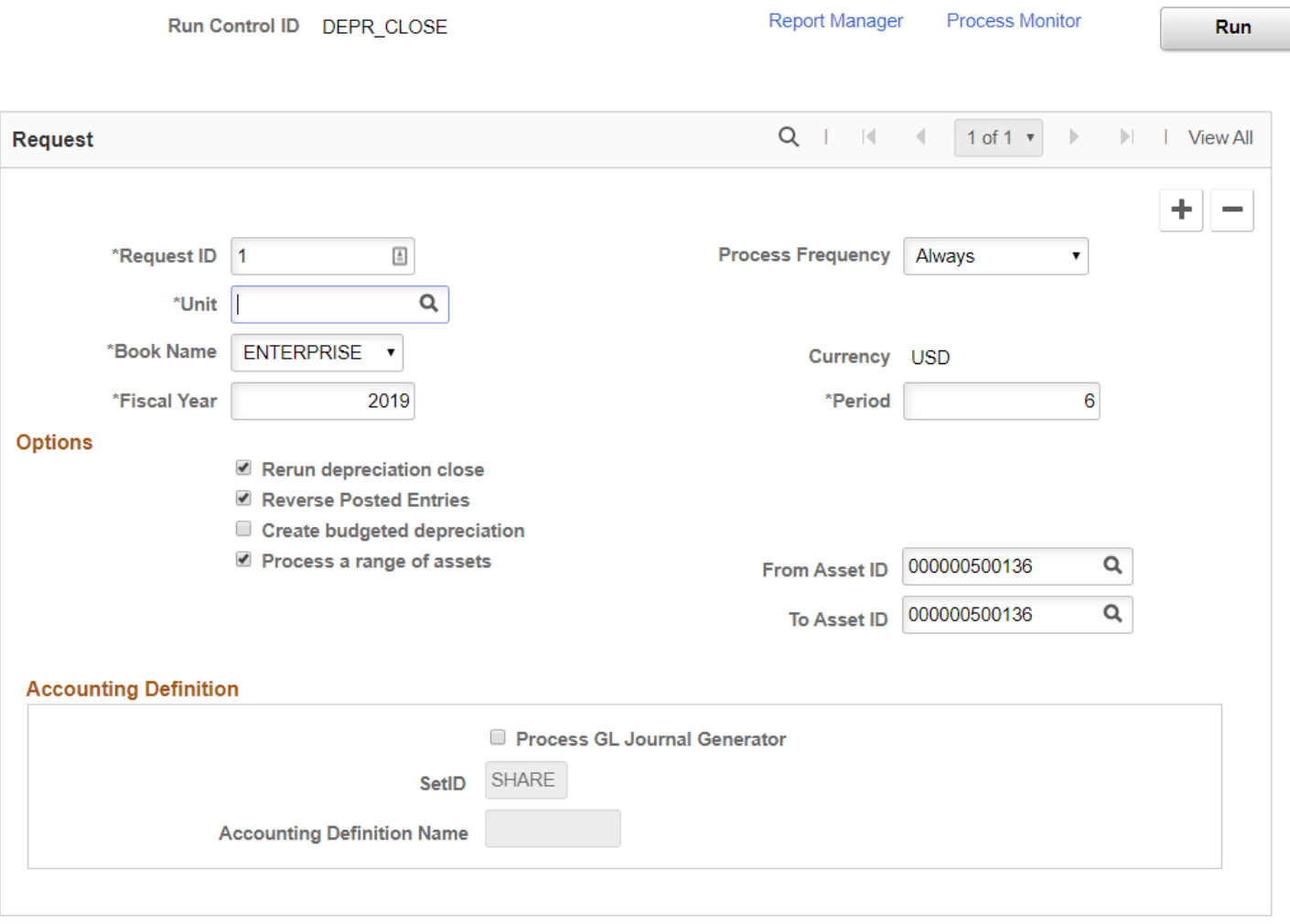

**S&** interactUSG

#### **Close Depreciation**

- ITS is working on a query to identify the specific accounting period related to the incorrect or missing depreciation.
- This will likely not be available until Spring 2020.
- The prerequisite to be able to do this is to get all DEPRECIATION entries stored by accounting period as opposed to fiscal year.
	- Requires running an expansion process for each Business Unit and Fiscal Year

 $\infty$  interactUSG

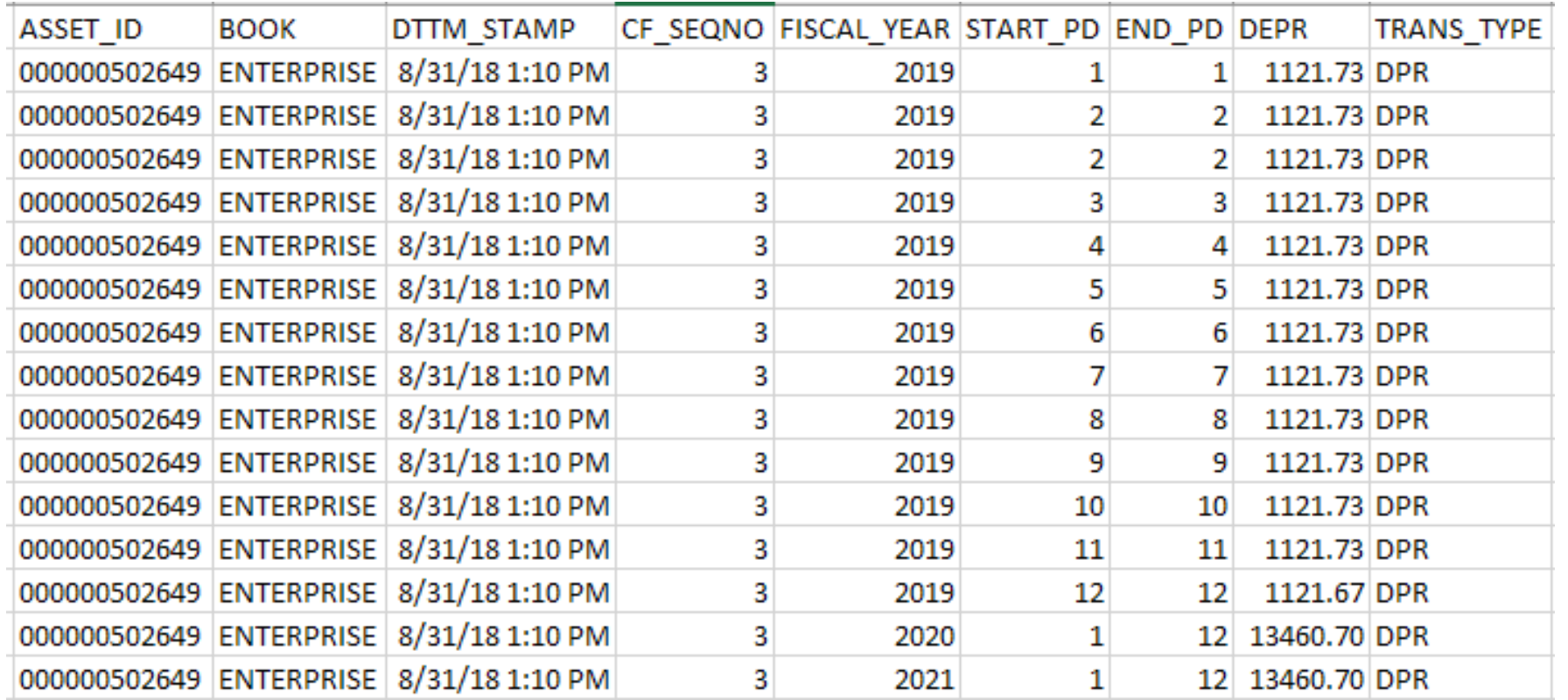

### 2019 has been expanded by period

**S&** interactUSG

### Are you using the AM Workcenter yet?

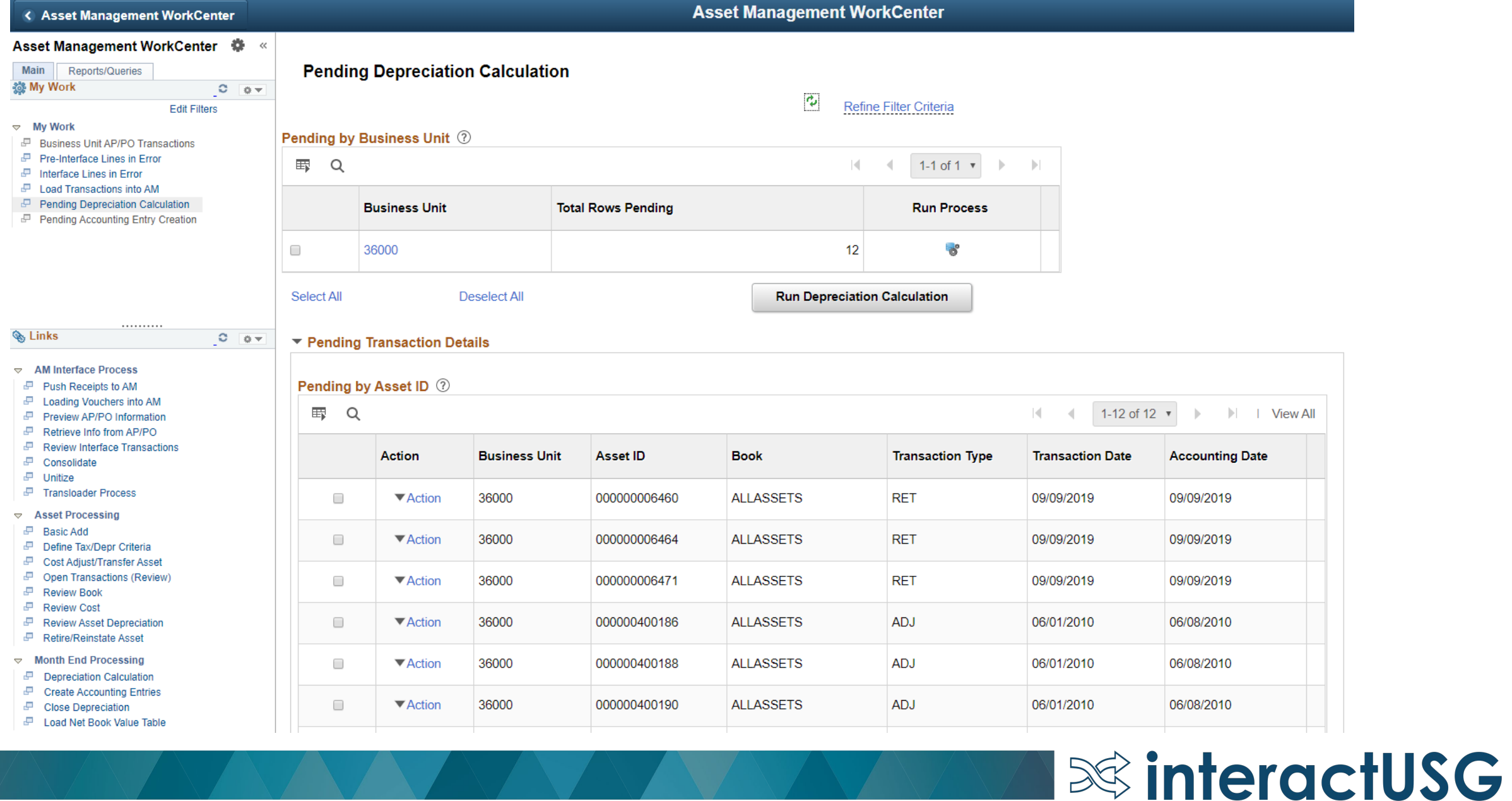

Roles Needed:

- BOR\_AM\_WORKCENTER
- BOR\_WORKCENTER\_USER

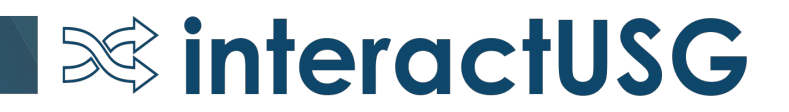

# Questions?

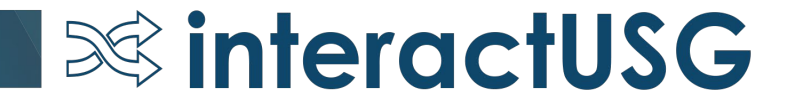

Please remember to fill out the session survey in the app.

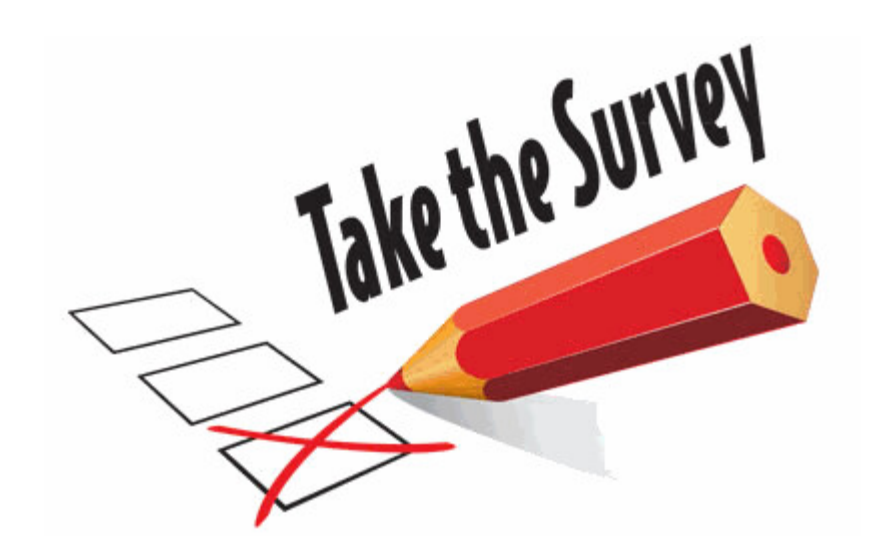

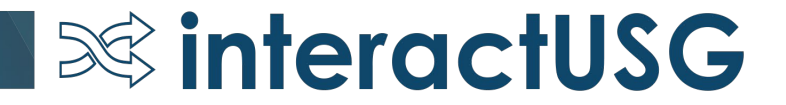